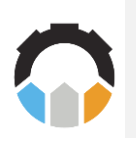

Journal of Innovation Information Technology and Application

Journal Page is available to https://ejournal.pnc.ac.id/index.php/jinita

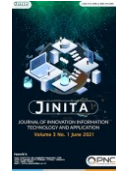

# **Implementasi K-Means Clustering Pada Sistem Pakar Penentuan Jenis Sayuran**

*Nur Budi Nugraha1, Erna Alimudin\* 2 , Bonifacius Vicky Indriyono<sup>3</sup>*

*<sup>1</sup> Program Studi Teknik Informatika, Politeknik Negeri Indramayu*

*<sup>2</sup> Program Studi Teknik Elektronika, Politeknik Negeri Cilacap*

*<sup>3</sup>Program Studi Sistem Informasi, Universitas Dian Nuswantoro*

*email : <sup>1</sup>nurbudinugraha@polindra.ac.id, <sup>2</sup>[ernaalimudin@pnc.ac.id,](mailto:ernaalimudin@pnc.ac.id)  <sup>3</sup>bonifacius.vicky.indriyono@dsn.dinus.ac.id*

## **A R T I C L E I N F O A B S T R A C T**

**Article history:** Received 09 November 2022 Revised 29 November 2022 Accepted 19 December 2022 Available online 30 December 2022

**Keywords:**  K-Means Clustering Sayuran Sistem Pakar

#### **IEEE style in citing this article:**

N. B. Nugraha, E. Alimudin, and B. V. Indriyono, "Implementasi K-Means Clustering Pada Sistem Pakar Penentuan Jenis Sayuran," Journal of Innovation Information Technology and Application (JINITA), vol. 4, no. 2, pp. 133-141, Dec. 2022.

Indramayu is one of the regencies in West Java Province that produces food crop production in the agricultural and plantation sectors. Many people work in the agricultural sector, one of which is by growing vegetables on their land. Planting vegetables on land in the Indramayu area often experiences problems, for example, the land used is not in accordance with the type of vegetables grown. Some farmers have difficulty in evaluating land due to their lack of understanding of the land to be planted so farmers rely on the system of planting habits that they usually do. The wrong land selection can result in energy and financial losses used for maintenance. Vegetables will develop imperfectly, even vegetables can die because of the inappropriateness of the land used. This study aims to assist farmers in determining what types of vegetable crops can be planted on their land using the k-means clustering method. There are 7 data criteria used for processing k-means so that later it can produce output a recommendation of vegetable types that can be planted by farmers according to the criteria they enter into the system. The results of this study produce an expert system that can provide information about vegetables selected according to the criteria selected by each user and with this system, ordinary people can find out how the selection of types of vegetables is practically on the land to be planted with vegetables.

### **1. PENDAHULUAN**

Indramayu meruapakan salah satu kabupaten di Provinsi Jawa Barat yang menghasilkan produksi tanaman pangan pada sektor pertanian dan perkebunan [1]. Tanaman pangan merupakan semua yang tumbuh pada lahan yang memiliki daun dan berbatang serta biasanya dimanfaatkan manusia sebagai pemenuhan bahan makanan [2][3]. Hasil produksi dari pertanian atau perkebunan meliputi sayuran, umbi umbi-umbian dan buah buahan yang terkandung vitamin dan protein didalamnya. Masyarakat memanfaatkan hasil dari produksi pertanian dan perkebunan tersebut untuk memenuhi kebutuhan makanan mereka serta untuk dijual [4].

Sayuran merupakan bahan makanan yang mengandung serat, protein dan vitamin yang sangat tinggi yang dibutuhkan manusia [5][6]. Masing masing sayuran memiliki manfaat dan rasa tersendiri yang dapat dimanfaatkan manusia untuk pemenuhan gizi kesehatan [7]. Produksi sayuran mulai dilirik masyarakat karena memiliki banyak manfaat bagi kesehatan dan memiliki komoditas ekonomi yang bernilai tinggi [8]. Komoditas sayuran merupakan produk yang prospektif untuk memenuhi kebutuhan pasar domestik [9]. Kemajuan perekonomian menyebabkan permintaan produk sayuran semakin meningkat sehingga masyarakat membudidayakan sayuran secara maksimal pada lahannya [10].

Masyarakat indramayu banyak yang bekerja pada sektor pertanian, salah satunya dengan menanam sayuran pada lahan mereka. Sayuran yang ditanam meliputi pakcoy, kangkung, selada, papermint, bayam, cabai, brokoli, sawi, terong, bawang merah dan lain -lain. Penanaman sayuran pada lahan di daerah indramayu sering mengalami kendala misalnya lahan yang digunakan tidak sesuai dengan jenis sayuran yang ditanam. Sedangkan hasil dari produksi sayuran tergantung dari kesesuaian dan kuliatas lahan yang dipakai untuk bercocok tanam [11]. Pemilihan lahan yang nantinya akan digunakan untuk bercocok tanam sayuran merupakan hal penting yang harus diperhatikan oleh petani sayuran. Pemilihan lahan yang tidak sesuai dengan jenis sayurannya dapat menimbulkan kerugian bagi petani tersebut, baik itu kerugian tenaga dalam merawat maupun kerugian finansial yang digunakan untuk pemeliharaan. Sayuran akan berkembang dengan tidak sempurna, bahkan bisa sayuran bisa mati karena ketidaksesuaian lahan yang digunakan. Sehingga jika hasil produksi sektor sayuran menurun maka akan mempengaruhi nilai komoditas ekonomi di daerah tersebut [12].

Hal yang dapat dilakukan untuk meningkatkan kualitas produksi sayuran dengan melakukan evaluasi lahan [13]. Dengan mempertimbangkan beberapa faktor yang meliputi tekstur tanah, jenis tanah, curah hujan, suhu, ketinggian tempat dan kondisi lahan dapat digunakan sebagai acuan utuk mengevaluasi lahan sebelum dilakukan penanaman sayuran [14]. Beberapa petani mengalami kesulitan dalam mengevaluasi lahan dikarenakan kurangnya pemahaman mereka terhadap lahan yang akan ditanami sehingga petani mengandalkan sistem kebiasaan penanaman yang biasa mereka lakukan. Ketidaksesusaian jenis lahan terhadap sayuran yang ditanam serta kurangnya pemahaman terkait data faktor yang mempengaruhi kualitas menjadi salah satu penyebab kerugian dalam produksi sayuran [15].

Penelitian tentang kondisi lahan untuk menentukan jenis tanah pada tanaman palawija. Peneliitian ini menggunakan k-means clustering untuk mengetahui kecocokan tanah terhadap tanaman pawija yang ditanam oleh petani. Hasil dari penelitian ini dapat meningkatkan produktivitas hasil tanaman palawija yang ditanam serta meningkatkan komoditas perekonomian pada daerah tersebut [16]. Penelitian lain tentang penentuan jenis tanaman yang harus ditanam agar sesuai dengan area tertentu. Sistem ini menggunakan metode logika fuzzy sebagai dasar perhitungan dalam memilih tanaman yang tepat untuk ditanam di area tertentu dan dapat mengurangi resiko kerugian akibat pemilihan tanaman yang salah. Dengan mempertimbangkan parameter yang dapat dihasilkan tanaman yang cocok dari segi ekologi yaitu curah hujan, kelembaban, suhu, ketinggian/ketinggian, dan sinar matahari [17].

Penelitian ini bertujuan untuk membantu petani dalam menentukan jenis tanaman sayuran apa yang dapat ditanam pada lahannya dengan menggunakan metode k-means clustering. Ada 7 variabel data yang digunakan untuk pengolahan k-means sehingga nantinya bisa menghasilkan output sebuah rekomendasi jenis sayuran yang dapat ditanam oleh petani sesuai dengan kriteria yang mereka masukkan kedalam sistem.

#### **2. METODE PENELITIAN**

Penelitian ini menggunakan metode *waterfall* dalam mengembangkan sistem pakar yang akan dibuat. Ada beberapa tahapan yang dilakukan yang meliputi tahap analisa, desain, implementasi dan pengujian [18]. Masing masing tahapan dilakukan untuk membuat sebuah sistem yang dapat digunakan untuk mengatasi permasalahan yang ada. Metode pengelompokan data yang digunakan adalah metode kmeans clustering. K-means adalah salah satu data pengelompokan non-hierarkis metode yang mampu mengelompokkan data menjadi beberapa cluster. [14] Metode ini membagi data menjadi cluster-cluster sehingga data yang memiliki karakteristik yang sama dikelompokkan ke dalam cluster yang sama. Karakteristiknya adalah Hard Clustering Algorithm, Iterative, metode perhitungan yang mudah, sederhana dan relatif cepat. K-Means adalah algoritma pengelompokan berulang kali. K-Means algoritma dimulai dengan penentuan K, K disini adalah jumlah cluster yang akan dibentuk. Kemudian atur nilai cluster pusat secara acak. Pusat cluster biasa disebut pusat massa. Hitung jarak setiap data yang tersedia untuk masingmasing centroid menggunakan rumus Euclidean untuk mencari jarak terdekat ke pusat massa setiap data. Mengkategorikan masing-masing berdasarkan data pada kedekatannya dengan pusat massa. Selesaikan langkah-langkah ini hingga nilai centroids tidak berubah (konvergen). [2]

#### **2.1. Pengumpulan Data**

Data yang diperlukan dalam penelitian ini yaitu data yang berhubungan dengan sistem yang akan dibuat. Pada tahap ini dilakukan pencarian referensi jurnal yang terkait dengan penelitian sehingga dapat digunakan sebagai sumber dalam penyelesaian masalah yang diangkat. Selain itu juga dilakukan pengumpulan data terkait dengan sistem yang akan dibuat yang meliputi data lokasi di indramayu, jenis jenis sayuran, jenis tanah atau lahan, struktur tanah, iklim dan kondisi daerah di indramayu.

#### **2.2. Analisis Kebutuhan**

Analisa kebutuhan yang dilakukan meliputi menganalisa apa saja yang dibutuhkan oleh user, siapa user yang menggunakan dan tujuan dari sistem yang akan dibuat. Setelah itu menentukan kriteria dan nilai kriteris serta rule yang dibangun kedalam sistem. Kriteria meliputi ketinggian daerah, suhu daerah, keadaan tanah, pengairan, keadaan curah hujan, jenis tanah daerah dan iklim daerah tersebut.

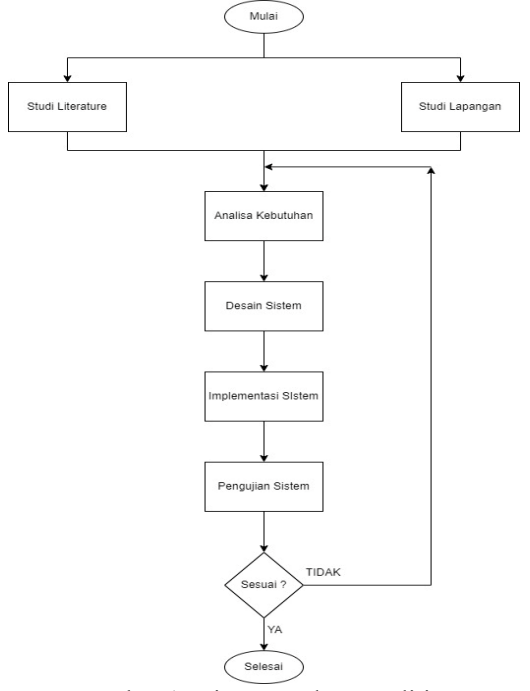

Gambar 1. Diagram Alur Penelitian

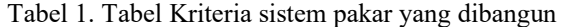

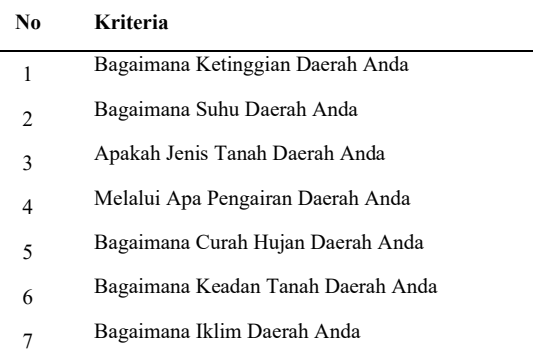

### Tabel 2. Tabel Nilai Kriteria

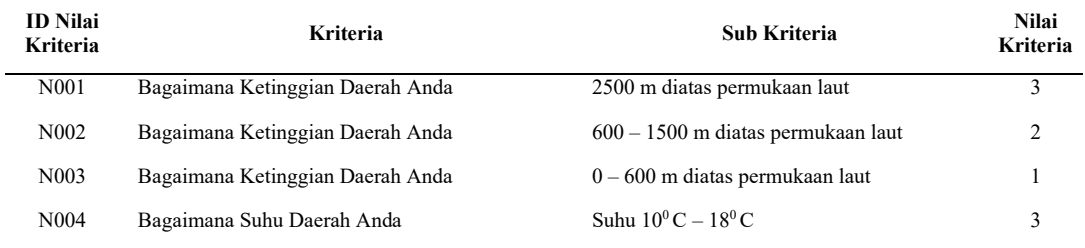

**JINITA** Vol. 4, No. 2, December 2022 **DOI:** doi.org/10.35970/jinita.v4i2.1627

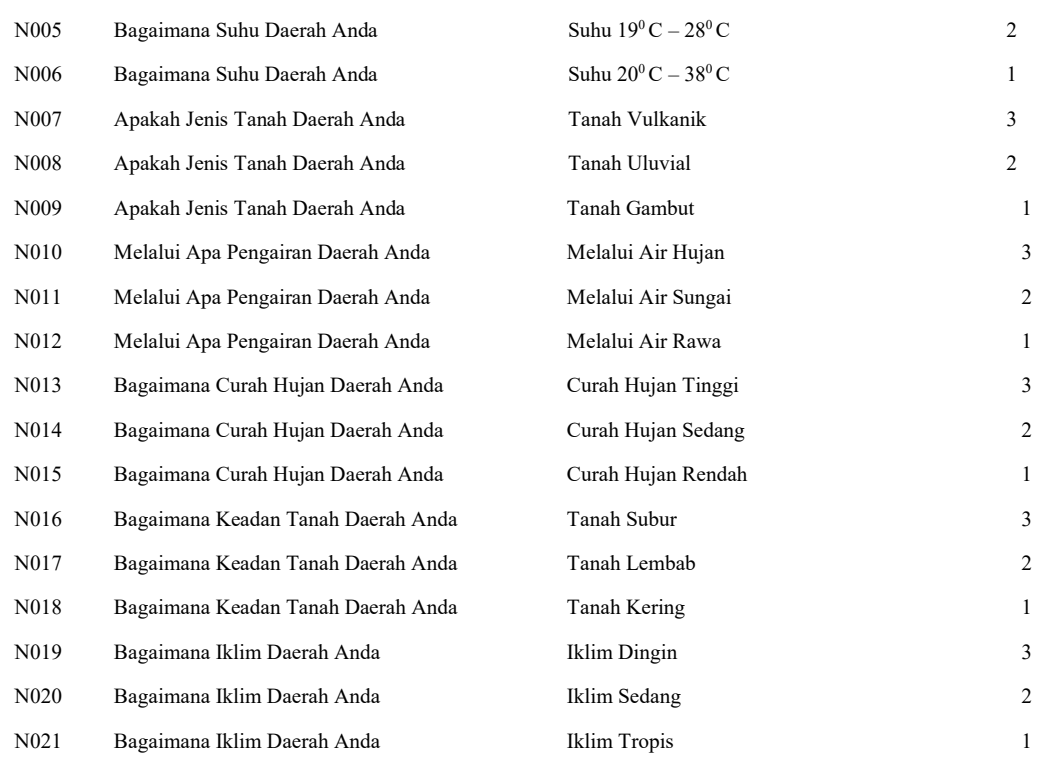

#### **2.3. Desain (Perancangan)**

Rancangan yang dibuat digunakan untuk menjelaskan gambaran dari sistem yang akan dibuat. Pada tahap ini dilakukan perancangan alur sistem dan antar muka sistem, baik dari segi user maupun segi admin yang akan mengelola sistem. Semua rancangan dibuat sedetail mungkin untuk memudahkan dalam tahapan pengimplementasian

#### **2.4. Implementasi (Pengkodean)**

Pada tahap ini dilakukan pengcodean dari setiap hasil desain yang sudah dibuat. Sistem dibuat menggunakan bahasa pemrograman php dan dibuat semenarik mungkin agar mudah untuk dioperasikan oleh user umum.

#### **2.5. Pengujian Perangkat Lunak**

Pertama kali pengujian yang dilakukan adalah pengujian blackbox dari sistem yang dibuat. Pengujian ini bertujuan untuk mengetahui apakah sistem ada kendala (error) sebelum sistem didistribusikan ke user. Hal ini untuk mengantisipasi agar sistem terhindar dari kesalahan sehingga bisa digunakan oleh user untuk membantu menentukan sistem pakar sayuran mereka.

#### **3. HASIL DAN PEMBAHASAN**

#### **3.1. Analisa Sistem**

Sistem pakar yang dibuat untuk membantu user dalam menentukan jenis sayuran apa yang dapat ditanam pada lahan user sesuai dengan kriteria yang sudah dimasukkan kedalam sistem. Model pengembangan yang digunakan untuk menyelesaikan permasalahan ini ada dua yaitu model dari *K-Means Clustering* yang merupakan filter pertama untuk mengelompokkan *kriteria* yang ada. Serta model kedua adalah context diagram dari situs pemilihan *kriteria* itu sendiri.

Diketahui jumlah data (K) sebanyak 15 data dan dengan jenis data (variabelnya) meliputi ketinggian, suhu, keadaan tanah, air, curah hujan, jenis tanah dan iklim.

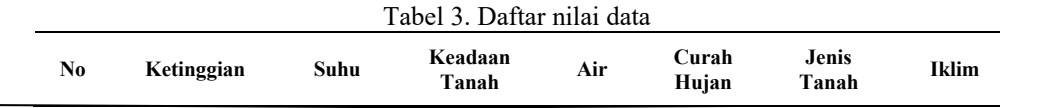

**JINITA** Vol. 4, No. 2, December 2022 **DOI:** doi.org/10.35970/jinita.v4i2.1627

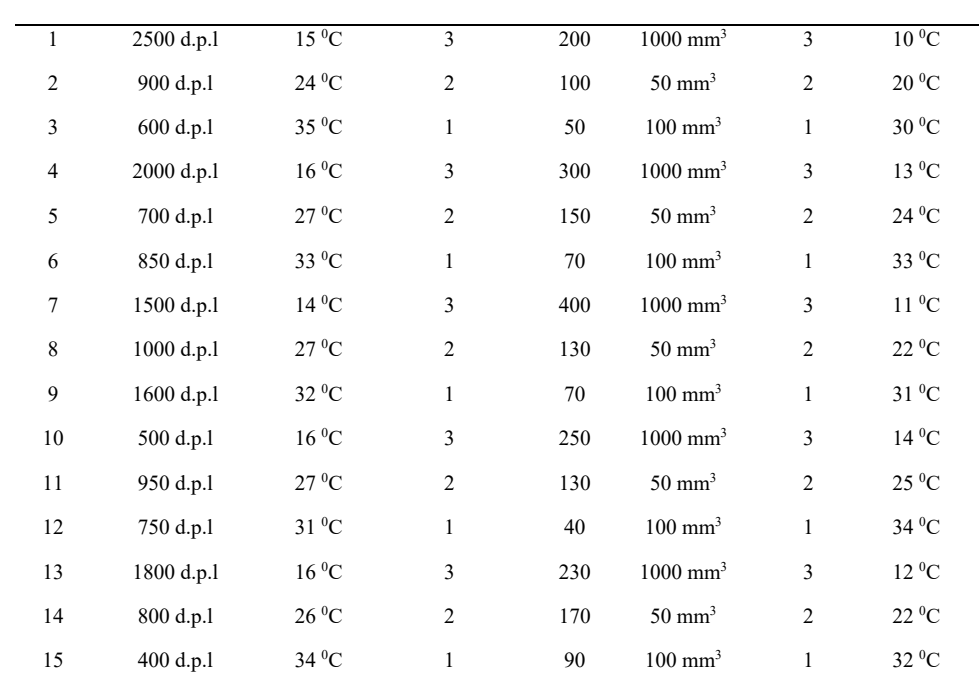

Setelah itu, kita menentukan nilai dari titik pusat(*centroid*) cluster. Nilai titik pusat *cluster* didapat dari nilai tengah dari masing masing cluster.

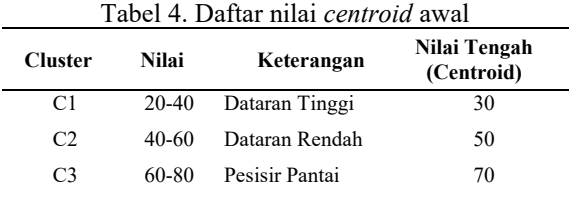

Selanjutnya dilakukan perhitungan jarak cluster awal. Untuk menghitung jarak antara data dengan titik pusat *cluster* menggunakan rumus *Euclidian Distince.* Seluruh data dihitung untuk menghasilkan matriks yang setiap kolom pada matrik menunjukkan nilai jarak data terhadap pusat *cluster.* Setelah itu dilakukan pengelompokkan data dimana jarak hasil perhitungan akan dilakukan perbandingan dan dipilih jarak terdekat antara data dan pusat *cluster*, jarak ini menunjukkan bahwa data tersebut berada dalam satu kelompok dengan pusat *cluster* terdekat.

Tabel 5. Group data berdasarkan jarak terdekat dengan *cluster*

| Data |   | Cluster 1 Cluster 2 Cluster 3 |   |
|------|---|-------------------------------|---|
| 1    | 0 | 0                             |   |
| 2    | 0 | $\Omega$                      |   |
| 3    | 0 |                               |   |
| 4    | 0 | 1                             | 0 |
| 5    | 0 | 1                             | Ω |
| 6    | 1 | 0                             | 0 |
| 7    | 0 | O                             |   |
| 8    | 0 | 0                             |   |
| 9    | 1 | 0                             | 0 |
| 10   | 1 | 0                             | 0 |
| 11   | 0 |                               |   |
| 12   | Ω |                               |   |
| 13   |   |                               |   |

**JINITA** Vol. 4, No. 2, December 2022 **DOI:** doi.org/10.35970/jinita.v4i2.1627

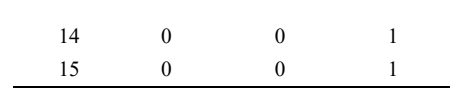

#### **3.2. Desain**

Desain awal yang dibuat yaitu context diagram yang mempunyai *entity* pada sistem meliputi *user* dan admin. *User* merupakan orang yang menggunakan website sistem pakar ini yang hanya memiliki akses untuk melihat menu home, menu tentang info sayur, news, profil, konsultasi. Sedangkan admin berfungsi untuk mengelola seluruh data yang ada pada sistem yang meliputi pemasukkan data jenis sayuran, rule, data kriteria, data nilai kriteria, berita (news) serta mengelola data user yang sebelumnya sudah melakukan registrasi ke sistem.

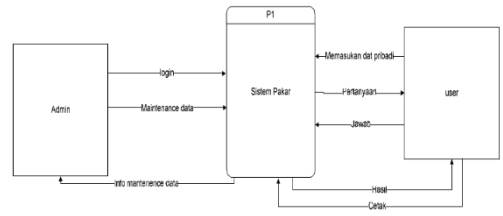

Gambar 2. Context diagram sistem

Selanjutnya pada tahap *data flow diagram*, proses didetailkan secara menyeluruh dimana terdapat 4 proses yang dapat dilakukan yang meliputi proses *login*, proses *maintanance*, proses registrasi dan proses sistem pakar. Kemudian juga ada beberapa tabel yang dibutuhkan meliputi tabel data admin, dataran, kriteria, news, rule, sayuran, nilai kriteria dan tabel user.

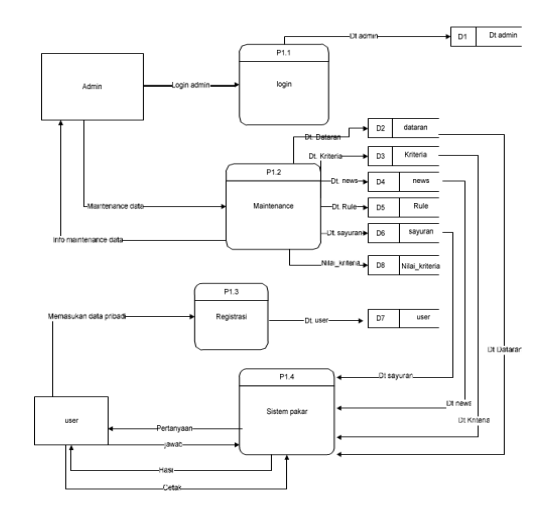

Gambar 3. Data flow diagram sistem

#### **3.3. Implementasi**

Sistem terdiri dari beberapa tampilan halaman *web* yang dibuat sedemikian rupa agar terlihat lebih menarik serta dapat memberikan kemudahan bagi para pengguna *website* untuk memperoleh informasi yang diperlukan dengan cepat dan mudah. Halaman *website* ini digolongkan menjadi 2 bagian yaitu : bagian pertama adalah halaman yang dapat diakses oleh pengguna. Bagian kedua adalah halaman yang hanya dapat diakses oleh seorang *administrator*.

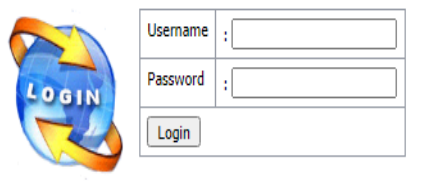

Gambar 4. Menu login

Untuk mengelola sistem pakar ini, seorang admin harus melakukan login dengan menginputkan username dan password yang sesuai. Halaman menu utama sistem muncul setelah proses login berhasil dilakukan. Selanjutnya terdapat beberapa macam menu yang dapat digunakan oleh *admin* untuk menambah (*insert*), merubah (*update*), dan menghapus (*delete*), ataupun meng*edit* segala tampilan pada *website* sistem pakar. Juga terdapat tombol *logout* yang bagi *admin* untuk keluar dari halaman utama *admin*

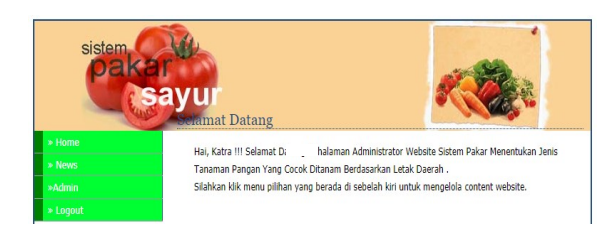

Gambar 5. Menu Utama Admin

Admin juga harus memasukkan menu kriteria yang sudah dibuat yang nantinya digunakan dalam proses clutering sayuran sesuai dengan pilihan yang akan dimasukkan oleh user. Ada beberapa kriteria dan nilai kriteria yang dimasukkan kedalam sistem. Pada menu ini admin juga bisa mengubah atau menghapus data jika terdapat kesalahan dalam penginputan kriteria kedalam sistem.

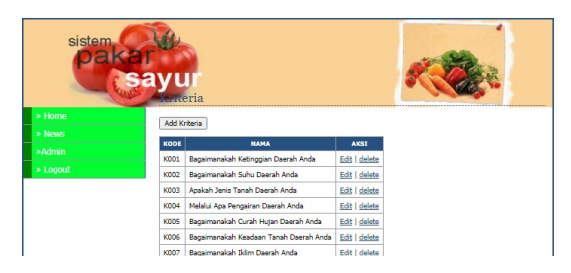

Gambar 6. Menu Kriteria

Halaman-halaman yang dapat diakses oleh seorang pengguna (*user*) adalah halaman menu *website*  yang meliputi menu *home, news, profil, dan konsultasi.* Pada menu *home* ini *user* diberikan informasi mengenai penjelasan singkat mengenai sayuran serta manfaatnya. Tampilan dibuat semenarik mungkin sehingga bisa dapat membuat user merasa nyaman dalam menggunakan sistem ini.

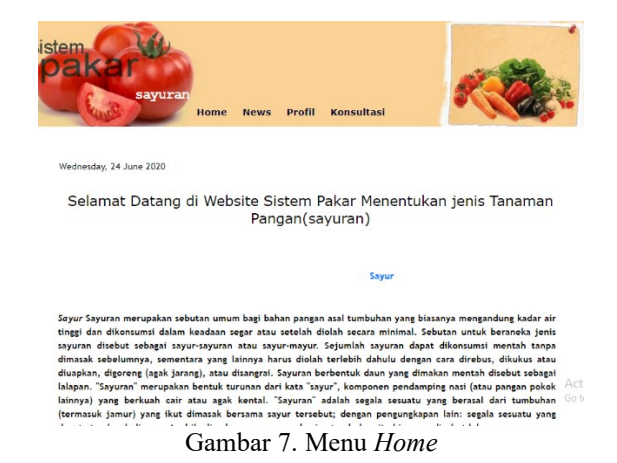

Setelah itu tahap menu konsultasi *user* ke sistem. Pada tahap ini, *user* diminta memasukkan nama dan alamat serta menjawab beberapa pertanyaan yang ada pada sistem guna untuk menentukan lahan yang dimaksud oleh *user* dan rekomendasi tanaman sayuran apa yang dapat ditanam pada lahan tersebut. *User* harus memasukkan jawaban sesuai dengan keadaan di lapangan agar hasil pengujian dapat maksimal.

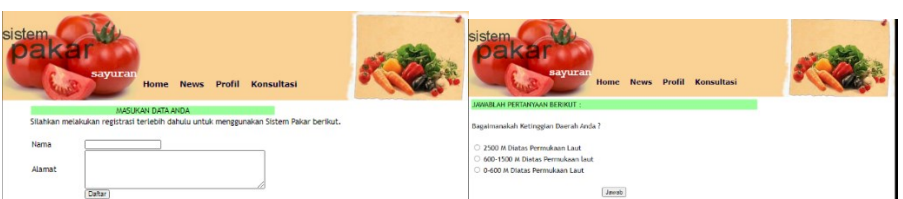

Gambar 8. Menu Konsultasi

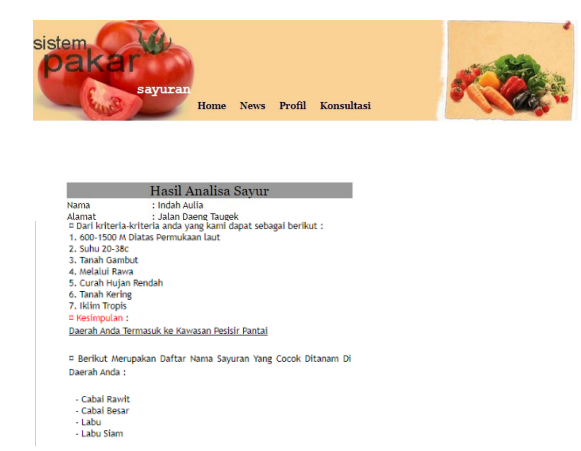

Gambar 9. Halaman hasil konsultasi

#### 3**.4. Pengujian**

Pengujian yang dilakukan meliputi pengujian setiap menu ketika diklik apakah sudah sesuai dengan yang diharapkan atau belum. Hal itu untuk menghindari kesalahan sebelum sistem didistribusikan ke user sehingga bisa dimanfaatkan user untuk membantu menentukan jenis sayuran yang akan mereka tanam.

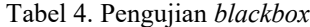

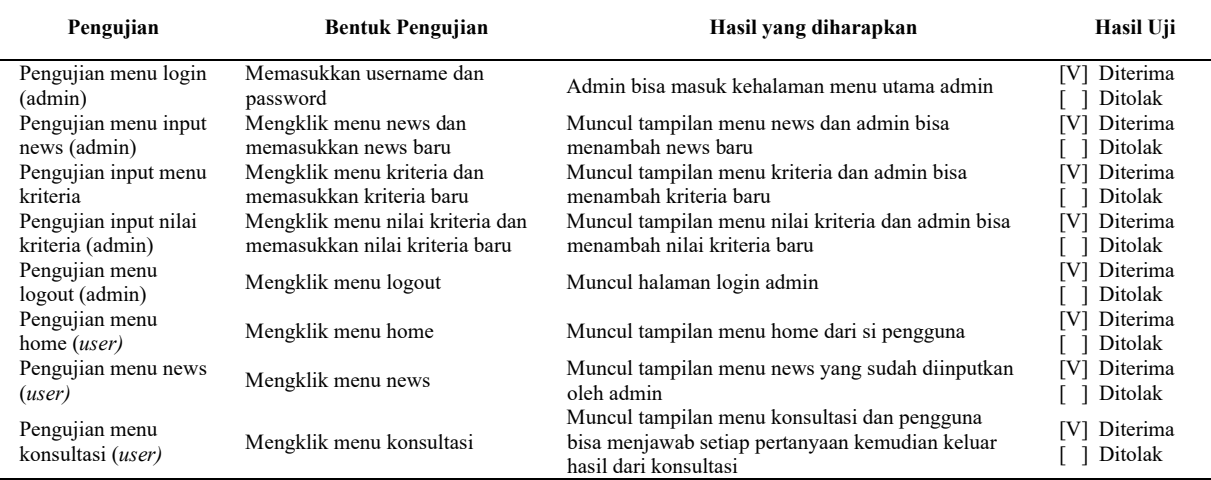

#### **4. KESIMPULAN**

Berdasarkan hasil penelitian ditarik kesimpulan sistem pakar yang telah diusulkan dan dibangun dapat memberikan keputusan tentang sayuran apa yang harus ditanam oleh user. Informasi tentang sayuran yang dipilih menurut kriteria yang dipilih oleh masing masing user yang sebelumnya sudah diolah dengan menggunakan perhitungan k-means. Selain itu eoang awam dapat mengetahui bagaimana terjadinya pemilihan jenis sayuran secara praktis terhadap lahan yang akan ditanami sayuran serta user juga bisa melihat rekomendasi sayuran yang ada dan berita terbaru tentang perkembangan sayuran.

#### **DAFTAR PUSTAKA**

- [1] Y. Lasena and Y. Malago, "Clustering Komoditi Unggulan Daerah Provinsi Gorontalo Menggunakan Algoritma K-Means," *Jambura J. Electr. Electron. Eng.*, vol. 2, no. 1, pp. 14–18, 2020.
- [2] N. Erlangga, S. Solikhun, and I. Irawan, "Penerapan Data Mining Dalam Mengelompokan Produksi Jagung Menurut Provinsi Menggunakan Algoritma K-Means," *KOMIK (Konferensi Nas. Teknol. Inf. dan Komputer)*, vol. 3, no. 1, pp. 702– 709, 2019.
- [3] T. Tendean and W. Purba, "Analisis Cluster Provinsi Indonesia Berdasarkan Produksi Bahan Pangan Menggunakan Algoritma K-Means," *J. Sains dan Teknol.*, vol. 1, no. 2, pp. 5–11, 2020.
- [4] C. Armayani, A. Fauzi, and H. Sembiring, "Implementasi Data Mining Pengelompokan Jumlah Data Produktivitas Ubinan Tanaman Pangan Berdasarkan Jenis Ubinan Dengan Metode Clustering Dikab Langkat," *J. Inform. Kaputama*, vol. 5, no. 1, pp. 185–196, 2021.
- [5] B. Ichsan, B. H. Wibowo, and M. N. Sidiq, "Penyuluhan Pentingnya Sayuran Bagi Anak Anal di TK Aisyiyah Kwadungan," *J. War.*, vol. 18, no. 1, pp. 29–35, 2015.
- [6] F. Arbie, "Pengetahuan Gizi Berhubungan dengan Konsumsi DSayur dan Buah pada Remaja," *Heal. Nutr. J.*, vol. I, pp. 23–31, 2015.
- [7] D. Septiadi and M. Nursan, "Optimasi Produksi Usaha Tani Sebagai Upaya Peningkatan Pendapatan," *J. Agrifo*, vol. 5, no. 2, pp. 87–96, 2020.
- [8] H. A. Negara, A. R. Putra, and U. Enri, "Clustering Clustering Data Eskspor Buah-Buahan Berdasarkan Negera Tujuan Menggunakan Algoritma K-Means," *Bina Insa. Ict J.*, vol. 8, no. 1, p. 73, 2021.
- [9] E. Humaidi, B. Unteawati, and A. Analianasari, "Pemetaan Komoditas Sayur Unggulan Di Provinsi Lampung," *J. Agribisnis Indones.*, vol. 8, no. 2, pp. 106–114, 2020.
- [10] R. D. P. Setiawan, "Penerapan Metode K-Means Clustering Untuk Analisis Potensi Produksi Komoditi Buah Pada Kabupaten Lumajang," *JATI (Jurnal Mhs. Tek. Inform.*, vol. 2, no. 2, pp. 263–269, 2018.
- [11] H. Gustia, Rosdiana, and Junaidi, "Budidaya Tanaman Sayuran pada Lahan Pekarangan dengan Teknik Vertikultur dan Hidroponik," *Pros. Semin. Nas. Pengabdi. Masy. LPPM UMJ*, vol. 1, no. September 2019, pp. 1–6, 2019.
- [12] J. Jamalludin, "Analisis Faktor-Faktor Yang Mempengaruhi Produksi Usahatani Sayur-Sayuran Di Kelurahan Maharatu Kecamatan Marpoyan Damai Kota Pekanbaru," *J. Agribisnis*, vol. 20, no. 1, pp. 52–67, 2018.
- [13] M. Septiana and Z. T. Mariana, "Kajian kesesuaian lahan untuk tanaman hortikultura di Desa Ampukung, Kecamatan Kelua, Kabupaten Tabalong, Provinsi Kalimantan Selatan," *Pros. Semin. Nas. …*, vol. 3, no. April, pp. 384–387, 2018.
- [14] Sani Askia, Nurul Hidayat, and Ratih Kartika Dewi, "Kelompok Penyakit Tanaman Apel Menggunakan Metode K-Means Berbasis Web," *Pengemb. Teknol. Inf. dan Ilmu Komput.*, vol. 2, No.8, no. e-ISSN: 2548-964X, pp. 2435–2441, 2018.
- [15] S. Raharjo, W. Widiatmaka, and U. Sudadi, "Land Suitability Analysis for Primary Vegetable Commodities in Batang Regency," *J. Nat. Resour. Environ. Manag.*, vol. 5, no. 1, pp. 33–41, 2015.
- [16] S. Mauluddin and N. Suarna, "Sistem Pakar Penentuan Jenis Tanah Berdasarkan Kadar PH Untuk Tanaman Palawija Menggunakan Metode K-Means Clustering," *J. ICT Inf. Commun. Technol.*, vol. 17, no. 1, pp. 11–15, 2018.
- [17] D. N. Utama, "Fuzzy Decision Support Model for Determining Plants Planted in Specific Suitable Areas in Indonesia," *Int. J. Emerg. Trends Eng. Res.*, vol. 8, no. 5, pp. 1517–1522, 2020.
- [18] M. S. Rosa A.S, *Rekayasa Perangkat Lunak*. Informatika Bandung, 2018.